# *1. Cadastro*

O Militar responsável para digitar as férias de sua Unidade deverá fazer o cadastro no Sistema.

Para isso deverá clicar no botão "Clique aqui! Faça seu cadastro" quando o cadastro estiver sido liberado pelos administradores do Sistema.

No passo seguinte deverá preencher os dados no formulário de cadastro, que vão ser comparados no banco de dados e, se aprovado enviará para o E-mail do Militar a autorização, que terá que ser assinada pelo Comandante da Unidade e enviada para DGF.

A DGF irá confirmar o cadastro e liberar o usuário para utilizar o Sistema.

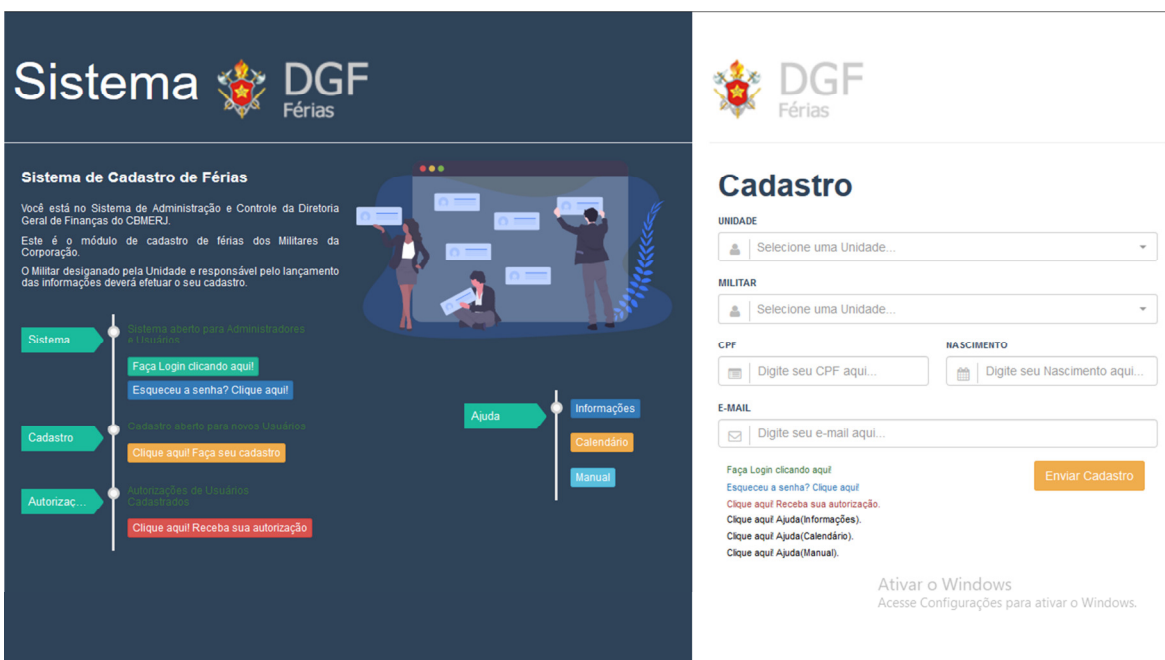

### *2. Login*

O Militar responsável e liberado para digitação, poderá fazer o Login no Sistema.

Para isso deverá clicar no botão "Faça Login clicando aqui!".

No passo seguinte deverá preencher os dados no formulário de login com o RG e a senha que foi enviada para o seu E-mail.

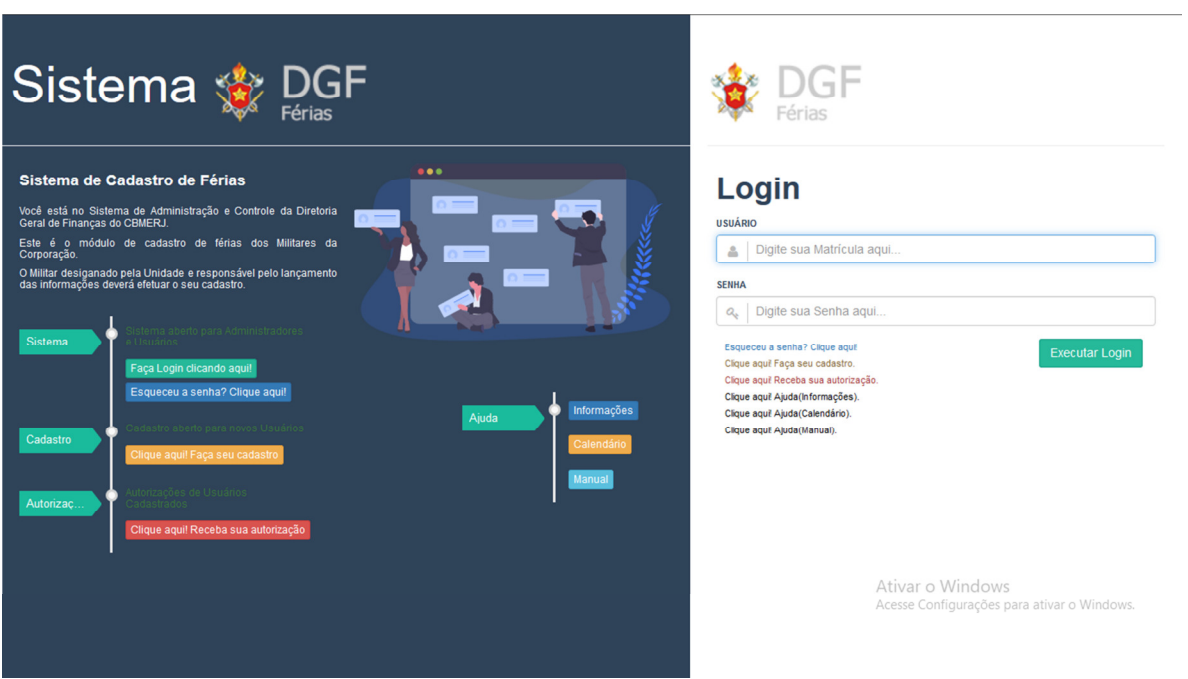

### *3. Recuperar Senha*

O Militar que esquecer sua senha de acesso poderá recuperá-la.

Para isso deverá clicar no botão "Esqueceu a senha? Clique aqui!".

No passo seguinte deverá preencher os dados no formulário de recuperar senha com o RG e o E-mail de cadastro, após a verificação dos dados, se positivo a senha será enviada para o seu E-mail.

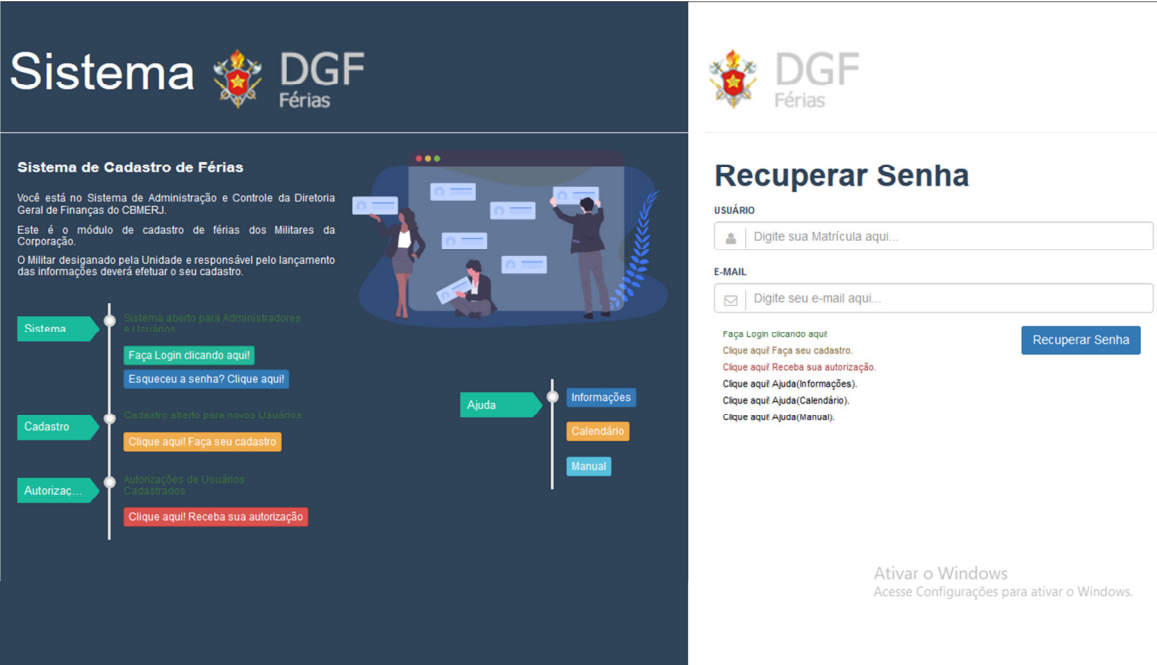

### *4. Autorização*

O Militar responsável que fez seu cadastro e precisa que a autorização seja enviada deverá clicar no botão "Clique aqui! Receba sua autorização".

No passo seguinte deverá preencher os dados no formulário de autorização com o RG e a senha, após a verificação dos dados, se positivo a autorização será enviada para o seu E-mail.

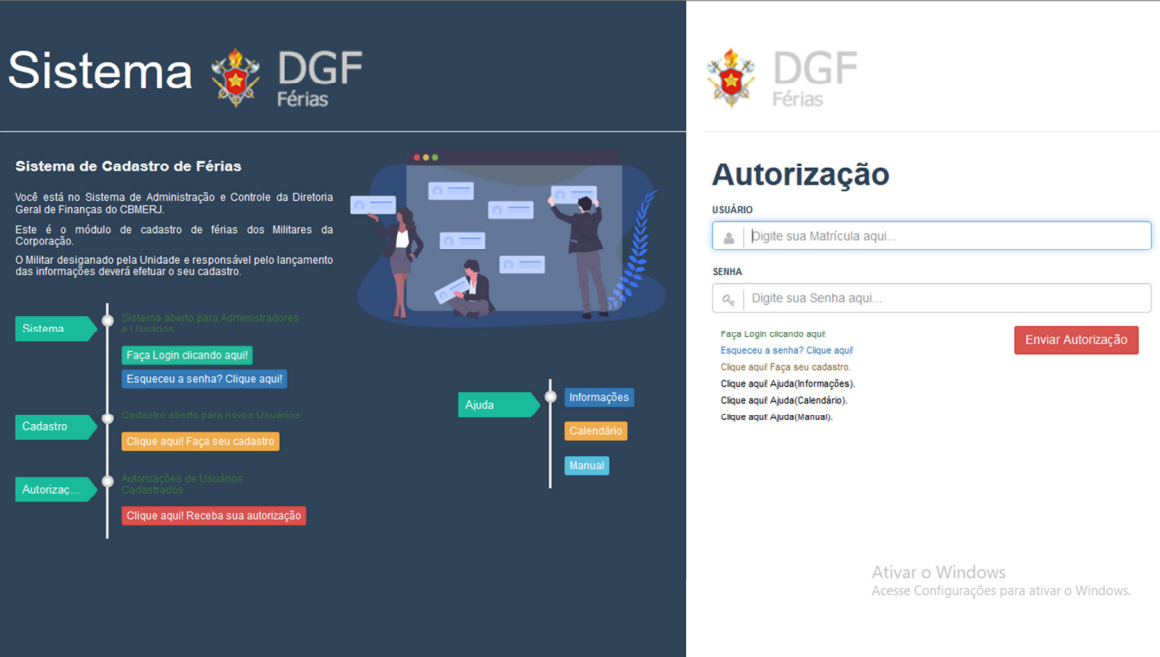

## *5. Lançar Férias*

O Militar responsável terá que lançar as férias de todos os Militares de sua Unidade.

O processo é bem simples, basta encontrar o Militar, clicar no mês escolhido ao lado e confirmar.

Para alterar o mês digitado basta clicar ao lado em outro mês escolhido e confirmar.

Para retirar o mês digitado basta clicar ao lado em "Retirar Férias" e confirmar.

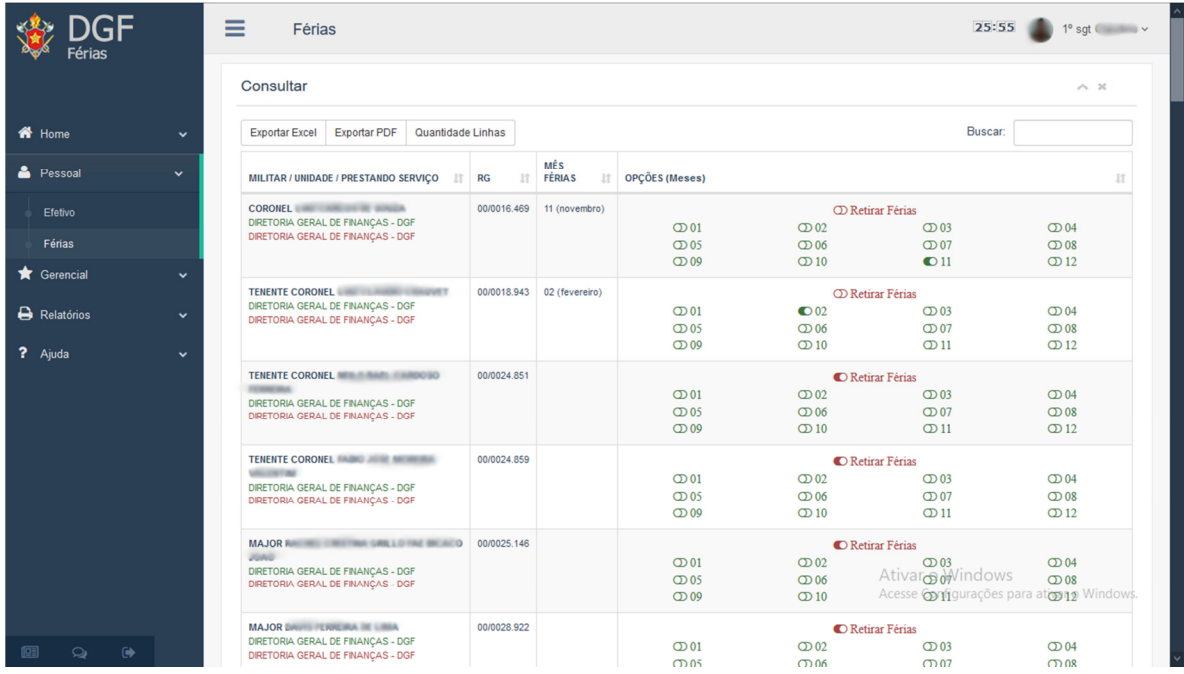